Information Technology Rice University June 8, 1998 Document No. UNIX 4.01vi Reference Card

# **ENTERING vi**

vi (visual) is a display-oriented text editor based on an underlying line editor ex. When using vi, changes you make to the file are reflected in what you see on your terminal screen. The position of the cursor on the screen indicates the position within the file. Many commands may be preceded by an integer, *<sup>n</sup>*, indicating that the command is to be repeated *<sup>n</sup>* times at the current cursor position. Typing the ESC (escape) character takes you out of input mode and into command mode. A partial command may be cancelled by typing ESC. To enter the vi editor type:

**vi -options** *filename*

# **OPTIONS**

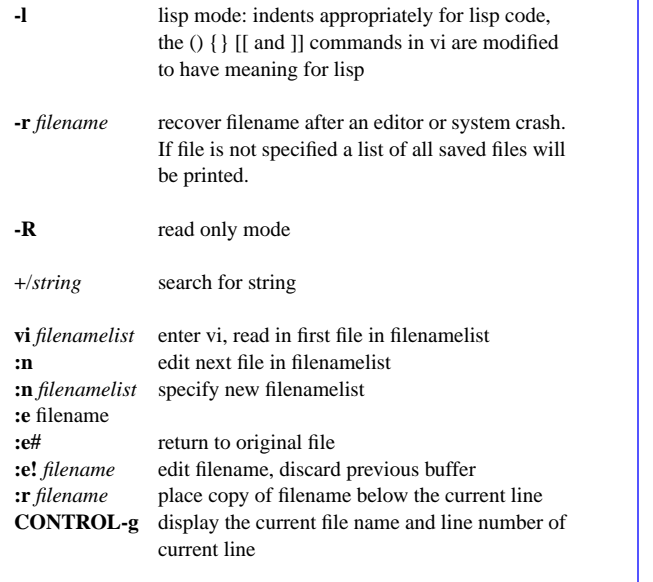

# **Modes of Operation**

- Command normal and initial mode; other modes return to command mode upon completion. **ESC** (escape) is used to cancel partial command.
- Input To enter the Input mode, type one of the following: **a, i, A, I, o O, c, C, s, S, or R.** Text may then be entered. Input mode is terminated with **ESC** character.

#### **UNDOING/CANCELING COMMANDS**

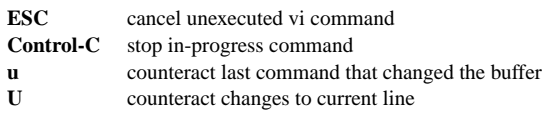

# **REPEATING A COMMAND**

repeat the last command that changed the buffer

# **SAVING WORK/EDITING**

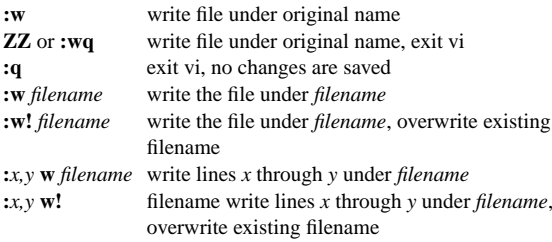

#### **DISPLAYING LINE NUMBERS**

**CONTROL-g** display line number of current line **:set number** display all line numbers, to the left of each line **:set nonumber** remove all displayed line numbers

#### **INSERTING TEXT**

#### **Inserting Text**

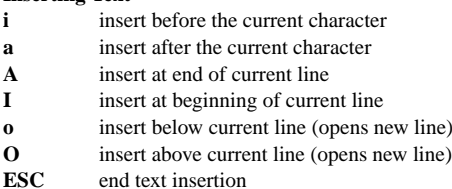

# **Replacing Text**

- **r**replace the current character, no ESC necessary
- **s**replace the current character
- **cw**replace the current word
- **S**replace the current line
- **C**replace the current cursor position to end of line
- **R** replace from current cursor position to end of line, does not change characters typed over
- **ESC**end text insertion

#### **Erasing During Insertion**

**Control-h** erase character, move left or **DELETE Control-w** erase word, move left **Control-u** erase the current line

#### **Setting Margins**

**set wrapmargin**= $x$  set right margin to  $x$ , automatic word wrap

## **Setting Automatic Indentation**

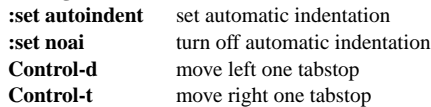

#### **JOINING LINES**

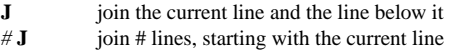

## **DELETING TEXT**

**x**

**D**

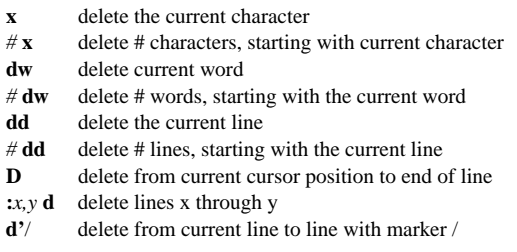

# **COPYING TEXT**

### **Making a Copy**

- **y** yank current character
- *#* **y** yank # characters, starting with current character
- **yw** yank current word
- *#* **yw** yank # words, starting with current word
- **yy** yank current line
- *#* **yy** yank # lines, starting with current line
- **:***x,y* **y** yank lines x through y
- **y'**/ yank from current line to line with marker /

#### **RETRIEVING TEXT**

- **p** place most recently deleted or yanked character(s) or word(s) after the current character, place line(s) below current line
- **P** place most recently deleted or yanked character(s) or word(s) before the current character, place line(s) above the current line

# **SHELL COMMANDS**

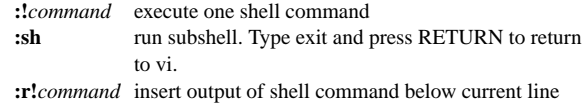

#### **MOVING AROUND IN A FILE**

#### **Moving by characters**

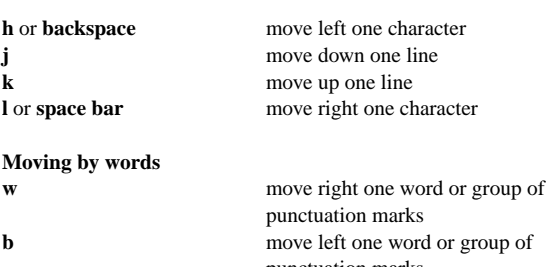

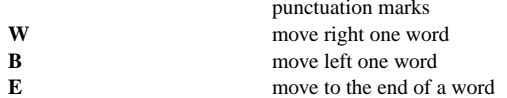

# **Moving by Lines**

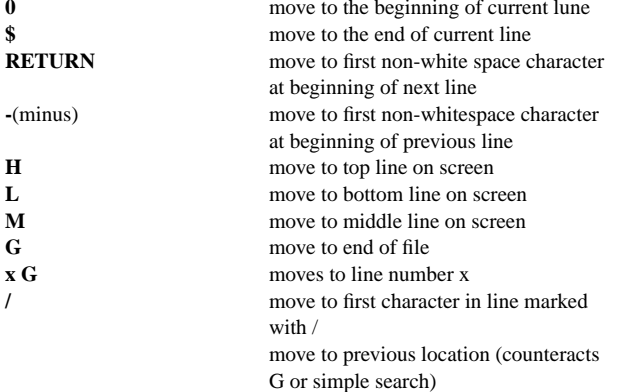

#### **SCROLLING**

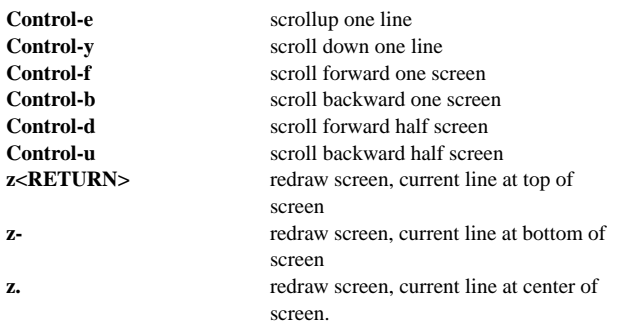

# **TEXT BUFFERS**

# **Automatic Numbered Buffers (1-9)**

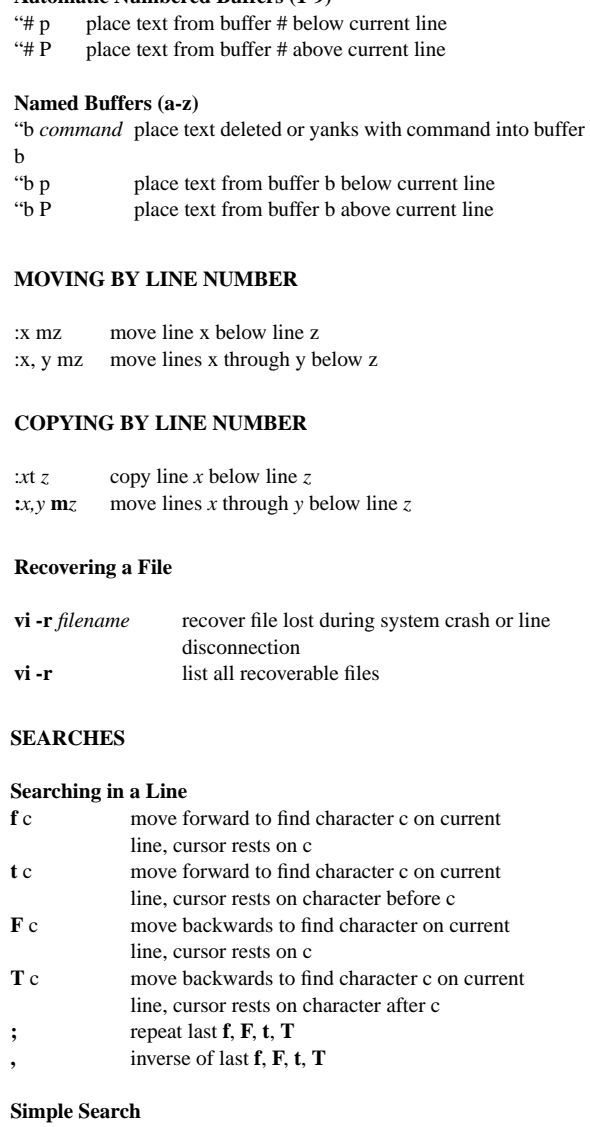

#### /*string* search forward in the file for string **?***string* search backward in the file for string **n** subsequent search in the same direction **N** subsequent search in the opposite direction **:set wrapscan** set wrapping during a search **:set nowrapscan**set no wrapping during a search

#### **Global Search**

**:g**/*string/command* command affects lines containing string **:v**/*string/command* command affects lines not containing string

# **SEARCHES (CONTINUED)**

# **Substitution (Search and Replace)**

**:***x,y***s**/*oldstring/newstring/flags*

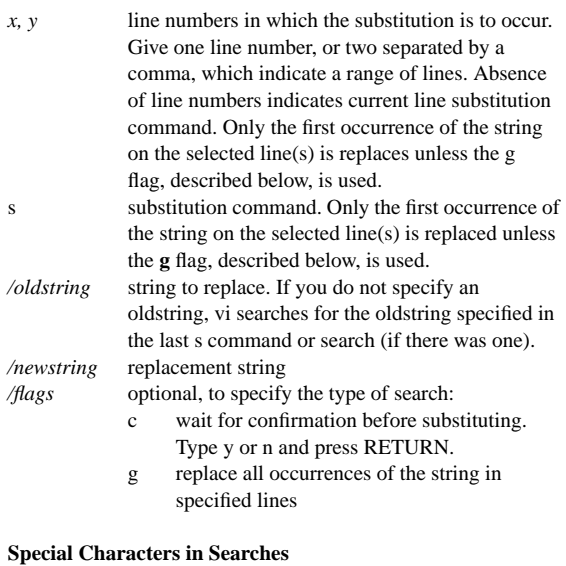

# **Character Classes**

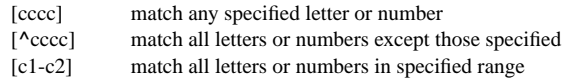

## **Character at Specified Locations**

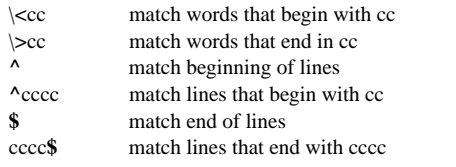

### **Wildcard and Multiplier Characters**

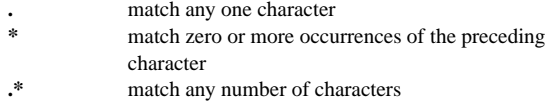